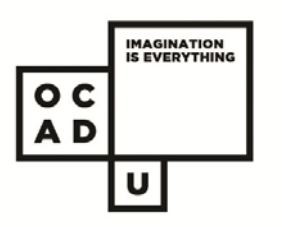

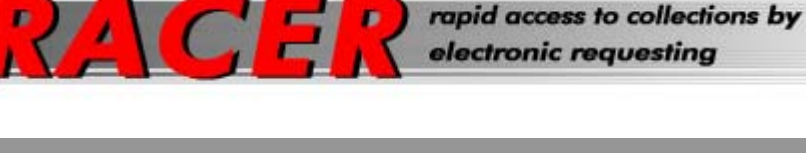

# @ DOROTHY H. HOOVER LIBRARY

# **Interlibrary Loan- RACER/VDX**

#### **What is it?**

Interlibrary Loan (ILL):

- **EXT** is a service provided by most academic institutions that makes it possible for libraries to share books and journal articles
- **allows students, faculty and staff of Canadian universities can request materials from** other libraries not found in their own institutions and have it sent to their home library
- RACER/VDX is an electronic ILL requesting system that you can access to place your interlibrary loan (ILL) requests.

#### **What Can I Request?**

Interlibrary Loan (ILL) is used mainly for the sharing of print sources:

- **circulating books**
- **ulle** journal articles

Most institutions **do not** share:

- visual resource materials
- video or audio tapes
- **DVDs**

other non-print sources, reference materials, and special collection items

**Note**: although these materials may show up on your list of searched items, they are usually not for loan.

#### **What You Should Know**

- **Who?** You must be a current OCAD student, faculty or staff member to use the ILL services
- **How many?** Undergraduate borrowers are limited to 9 items in process at any one time
- **For how long?** ILL books can be kept for 3 weeks with no renewals (issuing libraries may have shorter loan periods)
- **Can I renew?** There are no renewals on ILL books; overdue items are subject to fines of \$1.00 per item per day to a maximum of \$25.00 per item
- **What about articles?** ILL journal articles are yours to keep
- **What about multimedia?** ILL does not cover loans for videos, DVDs, CDs or other non-circulating media items
- **What about material that the Library owns but is currently checked out?** Do not request items held by the Library; instead, place a hold on the title by selecting the "Request Item" button from the library catalogue.

**Note**: As OCAD members you have direct borrowing privileges with Ryerson and York. This means that you can check out books from both libraries; however you do not have access to their electronic resources (databases and ebooks). It is usually **much faster** to go in person to check out a book at Ryerson than wait for it to come through interlibrary loan.

## **How do I Register for an Account?**

- LIBRARY ABOUT OCAD U **STUDENTS** PROSPECTIVE STUDENTS ALUMNI FACULTY ACADEMIC PROGRAMS **RESEARCH** 1. go to OCAD ▶ OCAD U Library DOROTHY H. HOOVER LIBRARY ▶ Learning Zone website ▶ Visual Resources FIND BOOKS, DVDS, VIDEOS Ahout the Catalogue 2. click on the **1** Abdut Databases **11111 MENSYCHOOL IIIII** For Faculty Library link Chat with a librarian How Do I... General Keyword General Keyword<br>SEARCH RESULTS WILL OPEN IN A NEW WINDOW.  $\Box$ 3. select **Set-up**  F Web Links Accessibility MEW E-Journals: Access the<br>latest issues of more than 42<br>intellect Press journal titles<br>including, *Craft Research, Journal*<br>of Visual Art Practice. Philosophy of<br>Curatorial Studies. · Course Reserves<br>• My Account **Inter-Library**  .......  $E = BOOKS$ **Loan Account LIBRARY TOOLS** · ebrary E-Books found under Library Catalogue **SUPPORT STATES**<br> **KEW DATABASE:** Sage<br> **KEW DATABASE:** Sage<br>
multidisciplinary database which<br>
includes more than 2,500<br>
academic ebooks and 350<br>
handbooks and encyclopedias. · Scholar's Portal E-Books ▶ Course Reserves **Library Tools** → Renew Items: My<br>Account (Policy) (Guide)<br>→ <u>Databases: A - Z</u> **FIND ARTICLES, IMAGES** · Database A - Z or by Subject for subject-specific databases ▶ <u>Databases by Subject</u> NEW DATABASE: Oxford Journals<br>Online (see <u>title list</u>) • OR<br>• Scholar's Portal for academic journal articles<br>• OR **Off Campus?** Databases: Reference . AGent Search to search multiple databases at once Databases: Images > NEW IN PRINT: new BOOKS or<br>JOURNALS Login using AGent Database Search FIND E-JOURNAL TITLES E-Journal Portal OCAD U ▶ RefWorks · E-Journal Port **STUDENT PORTAL LOGIN** username/ · E-Journal Sea ↑ Create Inter-Library<br>Loan Account password **SUBJECT GUIDES** Please enter your OCAD Username and Password below. • <u>Liberal Arts &</u><br>• <u>Art Guide</u><br>• <u>Design Guide</u> ▶ OCAD U RACER Policy<br>and Guide Username  $\overline{\text{ic02xy}}$ (example: smithk, jc02xy, jdoe)  $******$ Password Submit
	- 4. Complete ILL registration page: use any email account that you want. It does not have to be your OCAD email account.

### **Requesting an Inter - Library Loan**

- 1. go to OCAD website
- 2. click on the Library link
- 3. select **Inter-Library Loans Request** found under **Library Tools**
- 4. Log in using:
- **Login** is the 14-digit id number from your OCAD card.
- **Password** you create yourself (please remember it)
- **Your Library** is OCAD

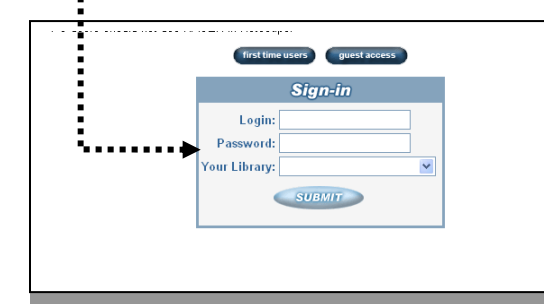

#### **RACER End User Registration Form**

Interlibrary Loan / Document Delivery services have moved to a new system!

- As a result, this one-time registration is required before you can submit interlibrary loan / document delivery req Who should fill out this form?
- . All currently registered faculty, students, and staff who want to use interlibrary loan / document delivery s
- . There may be restrictions on who may register for these services. If you are not sure if you are eligible, p

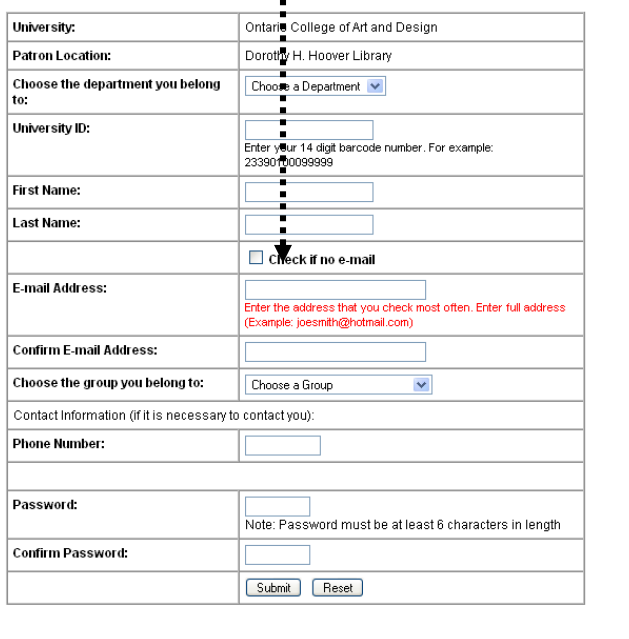